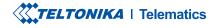

# **FMM800**

Simple OBDII tracker

**Quick Manual v1.4** 

### **CONTENT**

| ínow your device                     | 3 |
|--------------------------------------|---|
| inout                                | 4 |
| et up your device                    | 5 |
| C Connection (Windows)               | 6 |
| low to install USB drivers (Windows) | 6 |
| onfiguration                         | 7 |
| Quick SMS configuration              | 9 |
| Aounting recommendations             | 1 |
| Basic characteristics                | 2 |
| ED indications 1                     | 2 |
| afety information                    | 5 |
| Certification and Approvals          |   |
| Varranty 1                           | 7 |
| Varranty disclaimer                  | 7 |

**TOP VIEW** 

OBDII

# **KNOW YOUR DEVICE**

### NAVIGATE LED . **STATUS** LED

#### **TOP VIEW (WITHOUT COVER)**

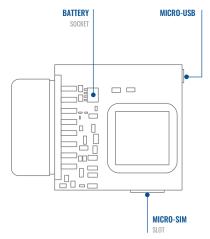

Ouick Manual v1.4 // FMM800

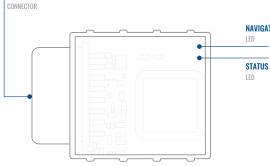

### **PINOUT**

| Pin number | Pin name                | Description                    |
|------------|-------------------------|--------------------------------|
| 4          | GND (-)                 | Ground                         |
| 5          | GND (-)                 | Ground                         |
| 16         | VCC (10 - 30)V<br>DC(+) | Power supply (+10 - 30<br>V DC |

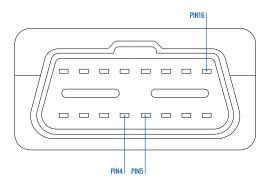

FMM800 OBDII socket pinout

#### **SET UP YOUR DEVICE** HOW TO INSERT MICRO-SIM CARD AND CONNECT THE BATTERY

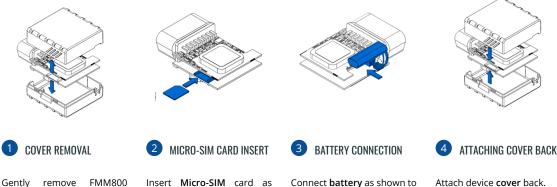

device. Position the battery

in place where it does not

obstruct other components.

Device is ready to be connected.

cover using plastic pry tool

from both sides.

Insert Micro-SIM card as shown with PIN request disabled or read our Wiki<sup>1</sup> how to enter it later in Teltonika Configurator<sup>2</sup>. Make sure that Micro-SIM card cut-off corner is pointing forward to slot.

<sup>1</sup>wiki.teltonika-gps.com/view/ FMM800 Security info

<sup>2</sup> wiki.teltonika.lt/view/Teltonika\_ Configurator

### **PC CONNECTION (WINDOWS)**

- Power-up FMM800 with DC voltage (10 30 V) power supply using supplied power cable. LED's should start blinking, see "LED indications".
- 2. Connect device to computer using Micro-USB cable or Bluetooth connection:
  - · Using Micro-USB cable
    - You will need to install USB drivers, see "How to install USB drivers (Windows)2"
  - Using Bluetooth
    - FMM800 Bluetooth is enabled by default. Turn on Bluetooth on your PC, then select Add Bluetooth or other device
      Bluetooth. Choose your device named "FMM800\_last\_7\_imei\_digits", without LE in the end. Enter default password 5555, press Connect and then select Done.
- 3. You are now ready to use the device on your computer.

<sup>1</sup> wiki.teltonika-gps.com/view/FMM800A\_LED\_status

<sup>2</sup> Page 6, "How to install USB drivers"

## **HOW TO INSTALL USB DRIVERS (WINDOWS)**

- 1. Please download COM port drivers from here<sup>1</sup>.
- 2. Extract and run TeltonikaCOMDriver.exe.
- 3. Click Next in driver installation window.
- 4. In the following window click Install button.
- 5. Setup will continue installing the driver and eventually the confirmation window will appear. Click **Finish** to complete the setup.

<sup>1</sup> teltonika.lt/downloads/en/FMM800/TeltonikaCOMDriver.zip

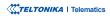

### **CONFIGURATION**

At first FMM800 device will have default factory settings set. These settings should be changed according to the users needs. Main configuration can be performed via Teltonika Configurator<sup>1</sup> software. Get the latest Configurator version from here<sup>2</sup>. Configurator operates on Microsoft Windows OS and uses prerequisite MS .NET Framework. Make sure you have the correct version installed.

<sup>1</sup> wiki.teltonika-gps.com/view/Teltonika\_Configurator

<sup>2</sup> wiki.teltonika-gps.com/view/Teltonika\_Configurator\_versions

#### **MS** .Net requirements

| Operating system         | MS .NET Framework version | Version       | Links                          |
|--------------------------|---------------------------|---------------|--------------------------------|
| Windows Vista            |                           |               |                                |
| Windows 7<br>Windows 8.1 | MS .NET Framework 4.6.2   | 32 and 64 bit | www.microsoft.com <sup>1</sup> |
| Windows 10               |                           |               |                                |

1 dotnet.microsoft.com/en-us/download/dotnet-framework/net462

| Language                |                  | •  |
|-------------------------|------------------|----|
| Language                |                  |    |
| English (United States) | Русский (Россия) |    |
|                         |                  |    |
|                         |                  | († |
|                         |                  |    |

Downloaded Configurator will be in compressed archive. Extract it and launch Configurator.exe. After launch software language can be changed by clicking (iii) in the right bottom corner.

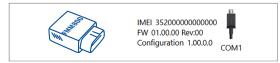

Configuration process begins by pressing on connected device.

| <b>TELTONIKA</b>       | 📥 Load from  |                        | a      |                |              |           |                               |                      |           |             |                      | 100.                       | IMEI 3520<br>FW 03.09 | 93080777757 |
|------------------------|--------------|------------------------|--------|----------------|--------------|-----------|-------------------------------|----------------------|-----------|-------------|----------------------|----------------------------|-----------------------|-------------|
| . IELIONIKA            | b Load fr:   | en file                | ۵,     | Save to fi     | •            | 8         | Read records                  | _ e                  | Rebo      | st device   |                      |                            | Configurat            | ion 1980    |
| Status                 | Device Info  |                        |        |                |              |           |                               |                      |           |             |                      |                            |                       |             |
| Security               | Device Name  |                        |        | tart Time      |              | lower Vol | tage                          | Drt Store            | ge (ared) | (stot       | Bottery 1            | foltage                    |                       |             |
| System                 | FM8120       |                        |        | /2018 13:51:1  |              | 12197 eW  |                               | 4/1225               |           |             | 4028 mM              |                            |                       |             |
| 6715                   | Distance Ver | sion<br>10             | RTC TI | 2018 14:08:4   |              | Device IM | 2777257                       | Device L<br>00:17:27 | ptime     |             | Internal<br>Not Char | Battery Status<br>ping 91% |                       |             |
| Data Acquisition       |              | 5 116                  | _      | 694 W          | _            | _         | NO Info                       |                      |           | denarce.    | -                    |                            |                       |             |
| SMS \ Call Settings    |              | 5.167                  | -      | 0.00 1         | 85           |           | 10 100                        |                      | Mar       | enance.     |                      |                            |                       |             |
| GSM Operators          | GNSS State   | 6                      |        | Satellites     |              |           | Location                      |                      |           |             |                      |                            |                       |             |
| Features               | Module Stat  | us GNSS Packet<br>1056 |        | GPS<br>8       | BeiDou       |           | Latitude/Long<br>54.6679017.2 |                      | Abbude    | HDOP<br>157 |                      |                            |                       |             |
| Accelerometer Features | Fix Status   | Fix Time               |        | GLONASS        | Galleo       |           | Speed                         | 2.03333              | Angle     |             |                      |                            |                       |             |
| Auto Geofence          | Fix          | 00:00:05               |        | 0              | 0            |           | 0 km/h                        |                      | 319.7*    | 1.81        |                      |                            |                       |             |
| Manual Geofence        |              |                        |        | Total Satellin | is Satellite | s in Use  |                               |                      |           |             |                      |                            |                       |             |
| Trip \ Odorneter       |              |                        |        |                | •            |           |                               |                      |           |             |                      |                            |                       |             |
| Burtooh                |              |                        |        |                |              |           |                               |                      |           |             |                      |                            |                       |             |
| Bluetooth 40           |              |                        |        |                |              |           |                               |                      |           |             |                      |                            |                       |             |
| Rutton List            |              |                        |        |                |              |           |                               |                      |           |             |                      |                            |                       |             |
| V0                     |              |                        |        |                |              |           |                               |                      |           |             |                      |                            |                       |             |
| 080 1                  |              |                        |        |                |              |           |                               |                      |           |             |                      |                            |                       |             |
| DICAN                  |              |                        |        |                |              |           |                               |                      |           |             |                      |                            |                       |             |
|                        |              |                        |        |                |              |           |                               |                      |           |             |                      |                            |                       |             |
|                        |              |                        |        |                |              |           |                               |                      |           |             |                      |                            |                       |             |
|                        |              |                        |        |                |              |           |                               |                      |           |             |                      |                            |                       |             |

After connection to Configurator Status window will be displayed.

Various Status window<sup>1</sup> tabs display information about GNSS<sup>2</sup>, GSM<sup>3</sup>, I/O<sup>4</sup>, Maintenance<sup>5</sup> and etc. FMM800 has one user editable profile, which can be loaded and saved to the device. After any modification of configuration the changes need to be saved to device using Save to device button. Main buttons offer following functionality:

- Load from device loads configuration from device.
- Save to device saves configuration to device.
- Load from file loads configuration from file.
- Save to file saves configuration to file.
- Update firmware updates firmware on device.
- Read records reads records from the device.
- - Reboot device restarts device.
- Reset configuration sets device configuration to default.

Most important configurator section is GPRS - where all vour server and GPRS settings<sup>6</sup> can be configured and Data Acquisition<sup>7</sup> – where data acquiring parameters can be configured. More details about FMM800 configuration using Configurator can be found in our Wiki8.

<sup>1</sup> wiki.teltonika-gps.com/view/FMM800 Status info

- <sup>2</sup> wiki.teltonika-gps.com/view/FMM800\_Status\_info#GNSS\_Info
- <sup>3</sup> wiki.teltonika-gps.com/view/FMM800\_Status\_info#GSM\_Info
- <sup>4</sup>wiki.teltonika-gps.com/view/FMM800 Status info#I.2FO Info
- <sup>5</sup> wiki.teltonika-gps.com/view/FMM800 Status info#Maintenance
- <sup>6</sup> wiki.teltonika-gps.com/view/FMM800\_GPRS\_settings
- <sup>7</sup> wiki.teltonika-gps.com/view/FMM800 Data acquisition settings
- <sup>8</sup> wiki.teltonika-gps.com/view/FMM800 Configuration

## **QUICK SMS CONFIGURATION**

Default configuration has optimal parameters present to ensure best performance of track quality and data usage.

Quickly set up your device by sending this SMS command to it:

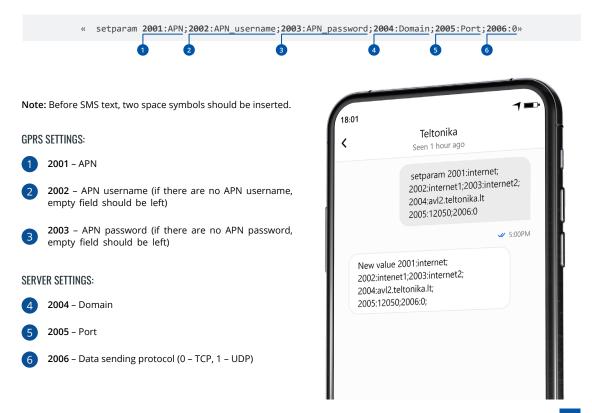

#### **DEFAULT CONFIGURATION SETTINGS**

#### MOVEMENT AND IGNITION DETECTION:

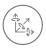

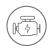

VEHICLE MOVEMENT will be detected by accelerometer IGNITION will be detected by vehicle power voltage between 13,2 – 30 V

RECORDS SENDING TO

#### DEVICE MAKES A RECORD ON MOVING IF ONE OF THESE EVENTS HAPPEN:

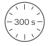

PASSES 300 seconds

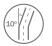

VEHICLE TURNS 10 degrees

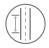

VEHICLE DRIVES 100 meters

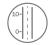

SPEED DIFFERENCE between last coordinate and current position is greater than 10 km/h

#### DEVICE MAKES A Record on stop IF:

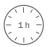

1 HOUR PASSES while vehicle is stationary and ignition is off

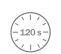

SERVER:

EVERY 120 SECOND it is sent to the server If device has made a record

After successful SMS configuration, FMM800 device will synchronize time and update records to configured server. Time intervals and default I/O elements can be changed by using Teltonika Configurator<sup>1</sup> or SMS parameters<sup>2</sup>.

<sup>1</sup> wiki.teltonika-gps.com/view/Teltonika\_Configurator

<sup>2</sup> wiki.teltonika-gps.com/view/Template:FMB\_Device\_Family\_Parameter\_list

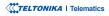

### **MOUNTING RECOMMENDATIONS**

#### CONNECTING THE DEVICE TO THE VEHICLE:

Find OBDII connector in your vehicle.

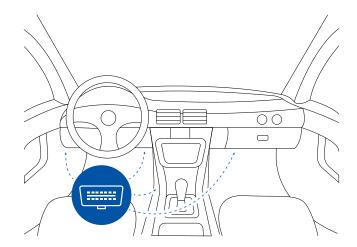

Most common OBDII connector locations.

## **LED INDICATIONS**

#### **NAVIGATION LED INDICATIONS**

| Behaviour                   | Meaning                                                                            |
|-----------------------------|------------------------------------------------------------------------------------|
| Permanently<br>switched on  | GNSS signal is not received                                                        |
| Blinking every second       | Normal mode, GNSS is working                                                       |
| Off                         | GNSS is turned off because:<br>Device is not working or Device is in<br>sleep mode |
| Blinking fast<br>constantly | Device firmware is being flashed                                                   |

#### **STATUS LED INDICATIONS**

| Behaviour                      | Meaning                                         |
|--------------------------------|-------------------------------------------------|
| Blinking every second          | Normal mode                                     |
| Blinking every two<br>seconds  | Sleep mode                                      |
| Blinking fast for a short time | Modem activity                                  |
| Off                            | Device is not working or Device is in boot mode |

## **BASIC CHARACTERISTICS**

| Module               |                                                          |
|----------------------|----------------------------------------------------------|
| Name                 | FMM800-Q3lB0: Quectel BG95-M3<br>with Teltonika TM2500   |
| Technology           | LTE CAT M1/NB-IoT/GSM/GPRS/<br>GNSS/BLUETOOTH            |
| GNSS                 |                                                          |
| GNSS                 | GPS, GLONASS, GALILEO, BEIDOU,<br>SBAS, QZSS, DGPS, AGPS |
| Receiver             | 33 channel                                               |
| Tracking sensitivity | -165 dBM                                                 |
| Accuracy             | < 3 m                                                    |
| Hot start            | < 1 s                                                    |
| Warm start           | < 25 s                                                   |
| Cold start           | < 35 s                                                   |
|                      |                                                          |

#### Cellular

| 2G bands FMN                    | /800-Q3IB0: GSM: B2/B3/B5/B8                                                                                                    |
|---------------------------------|----------------------------------------------------------------------------------------------------|
| 4G bands<br>B192<br>FMM<br>B1/E | /800-Q3IB0: LTE-FDD (CAT M1):<br>32/B3/B4/B5/B8/B12/B13/B18/<br>/B20/B25/B26/B27/B28/B66/B85<br>/800-Q3IB0: LTE-FDD (CAT NB2):<br>32/B3/B4/B5/B8/B12/B13/B18/<br>/B20/B25/B28/B66/B71/B85 |

|                     | LTE: LTE FDD (CAT-M1): Max.                                                            | LED indica                |
|---------------------|----------------------------------------------------------------------------------------|---------------------------|
| Data transfer       | 588Kbps (DL)/Max.1119Kbps (UL)<br>LTE: LTE FDD (CAT-NB2): Max.                         | SIM                       |
|                     | 127Kbps (DL)/Max.158.5Kbps (UL)<br>GSM: GPRS: Max. 107Kbps (DL)/<br>Max. 85.6Kbps (UL) | Memory                    |
| Data support        | SMS (text/data)                                                                        | PHYSICAL SI               |
| Data Support        |                                                                                        | Dimensior                 |
| POWER               |                                                                                        | Weight                    |
| Input voltage range | 10 - 30 V DC with overvoltage protection                                               | OPERATING                 |
| Back-up battery     | 170 mAh Li-Po battery 3.7 V (0.63<br>Wh)                                               | Operating<br>temperatu    |
| Internal fuse       | 3A, 125V                                                                               | (without b                |
| BLUETOOTH           |                                                                                        | Operating<br>temperatu    |
|                     | 40.15                                                                                  | (with batte               |
| Specification       | 4.0 + LE                                                                               | Storage te                |
| Supported           | Temperature and Humidity<br>sensor <sup>1</sup> , Inateck Barcode Scanner,             | (without b                |
| peripherals         | Universal BLE sensors support                                                          | Storage te<br>(with batte |
| INTERFACE           |                                                                                        | Operating                 |
| Connection          | OBDII socket                                                                           | Ingress Pro               |
| GNSS antenna        | Internal High Gain                                                                     | Rating                    |
| GSM antenna         | Internal High Gain                                                                     | Battery ch<br>temperatu   |
| USB                 | 2.0 Micro-USB                                                                          |                           |
|                     |                                                                                        | Battery dis<br>temperatu  |

| LED indication                                | 2 status LED lights             |
|-----------------------------------------------|---------------------------------|
| SIM                                           | Micro-SIM                       |
| Memory                                        | 128MB internal flash memory     |
| PHYSICAL SPECIFICATION                        |                                 |
| Dimensions                                    | 67,2 x 49,6 x 25 mm (L x W x H) |
| Weight                                        | 63 g                            |
| OPERATING ENVIRONMENT                         |                                 |
| Operating<br>temperature<br>(without battery) | -40 °C to +85 °C                |
| Operating<br>temperature                      | -40 °C to +85 °C                |
| (with battery)                                | -20 °C to +40 °C                |
| Storage temperature<br>(without battery)      | -40 °C to +85 °C                |
| Storage temperature<br>(with battery)         | -20 °C to +45 °C                |
| Operating humidity                            | 5% to 95% non-condensing        |
| Ingress Protection<br>Rating                  | IP41                            |
| Battery charge<br>temperature                 | 0 °C to +45 °C                  |
| Battery discharge<br>temperature              | -20 °C to +60 °C                |

<sup>1</sup> teltonika.lt/product/bluetooth-sensor

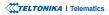

| Battery storage<br>temperature | -20 °C to +45 °C for 1 month<br>-20 °C to +35 °C for 6 months                                                                                                    | Sleep modes                       | GPS Sleep <sup>12</sup> , Online Deep Sleep <sup>13</sup> ,<br>Deep Sleep <sup>14</sup> , Ultra Deep Sleep <sup>15</sup>                         |  |
|--------------------------------|----------------------------------------------------------------------------------------------------|-----------------------------------|----------------------------------------------------------------------------------------------------|--|
| FEATURES                       |                                                                                                    | Configuration and firmware update | FOTA Web <sup>16</sup> , FOTA <sup>17</sup> , Teltonika<br>Configurator <sup>18</sup> (USB, Bluetooth),<br>FMBT mobile application <sup>19</sup> |  |
| Sensors                        | sors Accelerometer                                                                                                    |                                   | (Configuration)                                                                                                    |  |
|                                | Green Driving <sup>1</sup> , Over Speeding                                                                                                    | SMS                               | Configuration, Events, Debug                                                                                                    |  |
|                                | detection <sup>2</sup> , Jamming detection <sup>3</sup> ,<br>GNSS Fuel Counter <sup>4</sup> , Excessive                                                           | GPRS commands                     | Configuration, Debug                                                                                                    |  |
| Scenarios                      | Idling detection <sup>5</sup> , Unplug<br>detection <sup>6</sup> , Towing detection <sup>7</sup> ,<br>Crash detection <sup>8</sup> , Auto Geofence <sup>9</sup> , | Time<br>Synchronization           | GPS, NITZ, NTP                                                                                                    |  |
|                                | Manual Geofence <sup>10</sup> , Trip <sup>11</sup>                                                                                                    | Ignition detection                | Accelerometer, External Power<br>Voltage                                                                                                    |  |

<sup>1</sup> wiki.teltonika-gps.com/view/FMM800\_Features\_settings#Eco.2FGreen\_Driving

<sup>2</sup> wiki.teltonika-gps.com/view/FMM800\_Features\_settings#Over\_Speeding

<sup>3</sup> wiki.teltonika-gps.com/view/FMM800\_Features\_settings#Jamming

<sup>4</sup> wiki.teltonika-gps.com/view/FMM800\_Features\_settings#GPS\_Fuel\_Counter

<sup>5</sup> wiki.teltonika-gps.com/view/FMM800\_Accelerometer\_Features\_settings#Excessive\_ Idling

<sup>6</sup> wiki.teltonika-gps.com/view/FMM800\_Accelerometer\_Features\_settings#Unplug\_ Detection

<sup>7</sup> wiki.teltonika-gps.com/view/FMM800\_Accelerometer\_Features\_settings#Towing\_ Detection

<sup>8</sup> wiki.teltonika-gps.com/view/FMM800\_Accelerometer\_Features\_settings#Crash\_ Detection

<sup>9</sup> wiki.teltonika-gps.com/view/FMM800\_Auto\_Geofence\_settings

10 wiki.teltonika-gps.com/view/FMM800\_Manual\_Geofence\_settings

<sup>11</sup> wiki.teltonika-gps.com/view/FMM800\_Trip/Odometer\_settings

<sup>12</sup>wiki.teltonika-gps.com/view/FMM800\_Sleep\_modes#GPS\_Sleep\_mode
 <sup>13</sup>wiki.teltonika-gps.com/view/FMM800\_Sleep\_modes#GPS\_Sleep\_mode
 <sup>14</sup>wiki.teltonika-gps.com/view/FMM800\_Sleep\_modes#Deep\_Sleep\_mode
 <sup>15</sup>wiki.teltonika.gps.com/view/FMM800\_Sleep\_modes#Ultra\_Deep\_Sleep\_mode
 <sup>16</sup>wiki.teltonika.lt/view/FOTA\_WEB
 <sup>17</sup> wiki.teltonika.lt/view/FOTA

18 wiki.teltonika.lt/view/Teltonika\_Configurator

19 teltonika.lt/product/fmbt-mobile-application/

TELTONIKA | Telematics

### **SAFETY INFORMATION**

This message contains information on how to operate FMM800 safely. By following these requirements and recommendations, you will avoid dangerous situations. You must read these instructions carefully and follow them strictly before operating the device!

- The device uses SELV limited power source. The nominal voltage is +12 V DC. The allowed voltage range is +10...+30 V DC.
- To avoid mechanical damage, it is advised to transport the device in an impact-proof package. Before usage, the device should be placed so that its LED indicators are visible. They show the status of device operation.
- Before unmounting the device from vehicle, ignition
  MUST be OFF.

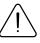

Do not disassemble the device. If the device is damaged, the power supply cables are not isolated or the isolation is damaged, DO NOT touch the device before unplugging the power supply.

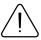

All wireless data transferring devices produce interference that may affect other devices which are placed nearby.

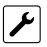

Please consult representatives of your vehicle model regarding OBDII location on your vehicle. In case you are not sure about proper connection, please consult qualified personnel.

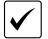

The programming must be performed using a PC with autonomic power supply.

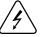

Installation and/or handling during a lightning storm is prohibited.

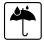

The device is susceptible to water and humidity.

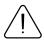

Teltonika is not responsible for any harm caused by wrong cables used for connection between PC and FMM800

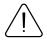

WARNING! Do not use FMM800 device if it distracts driver or causes inconvenience due to OBDII placement. Device must not interfere with driver.

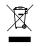

Battery should not be disposed of with general household waste. Bring damaged or worn-out batteries to your local recycling center or dispose them to battery recycle bin found in stores.

### **CERTIFICATION AND APPROVALS**

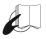

This sign on the package means that it is necessary to read the User's Manual before your start using the device. Full User's Manual version can be found in our Wiki<sup>1</sup>.

X

This sign on the package means that all used electronic and electric equipment should not be mixed with general household waste.

<sup>1</sup> wiki.teltonika-gps.com/view/FMM800

#### **CHECK ALL CERTIFICATES**

#### All newest certificates may be found in our Wiki<sup>2</sup>.

<sup>2</sup> wiki.teltonika-gps.com/view/FMM800\_Certification\_%26\_Approvals

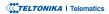

### WARRANTY

TELTONIKA guarantees its products to be free of any manufacturing defects for a period of 24 months. With additional agreement we can agree on a different warranty period, for more detailed information please contact our sales manager.

#### Contact us teltonika-gps.com/about-us/contacts

All batteries carry a reduced 6 month warranty period.

If a product should fail within this specific warranty time, the product can be:

- Repaired
- · Replaced with a new product
- · Replaced with an equivalent repaired product fulfilling the same functionality
- TELTONIKA can also repair products that are out of warranty at an agreed cost.

### WARRANTY DISCLAIMER

TELTONIKA PRODUCTS ARE INTENDED TO BE USED BY PERSONS WITH TRAINING AND EXPERIENCE. ANY OTHER USE RENDERS THE LIMITED WARRANTIES EXPRESSED HEREIN AND ALL IMPLIED WARRANTIES NULL AND VOID AND SAME ARE HEREBY EXCLUDED. ALSO EXCLUDED FROM THIS LIMITED WARRANTY ARE ANY AND ALL INCIDENTAL OR CONSEQUENTIAL DAMAGES INCLUDING BUT NOT LIMITED TO, LOSS OF USE OR REVENUE, LOSS OF TIME, INCONVENIENCE OR ANY OTHER ECONOMIC LOSS.

More information can be found at teltonika-gps.com/warranty-repair